#### 2006 12 9

### $\mathsf{sp}_{\mathbb{Z}}(\mathsf{sp}_{\mathbb{Z}})$

 $*1$ 

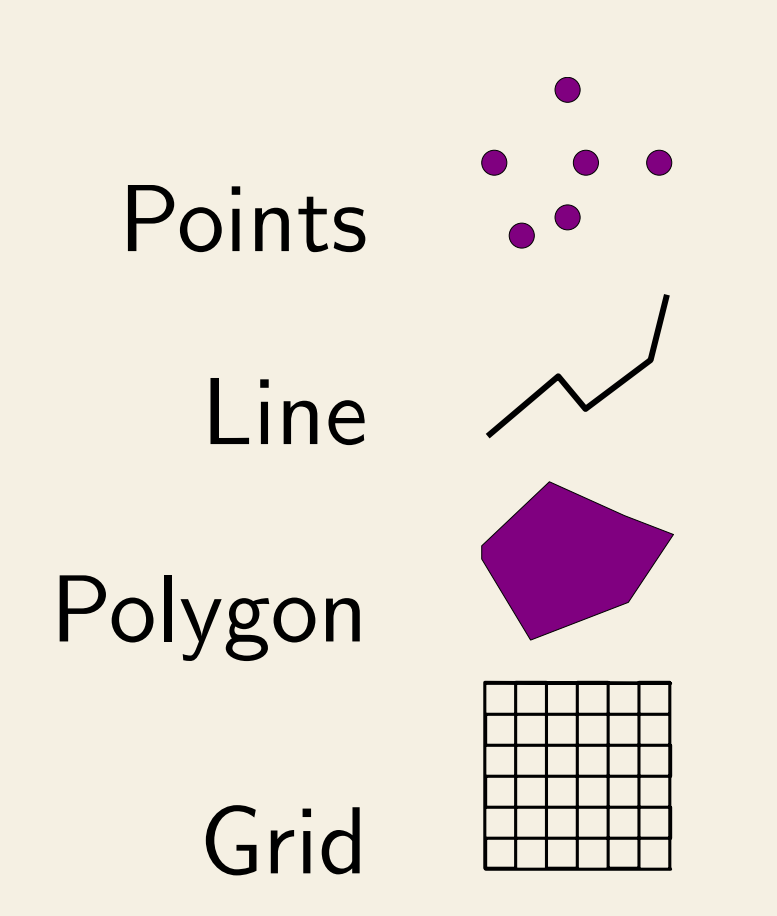

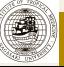

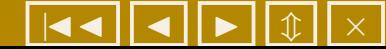

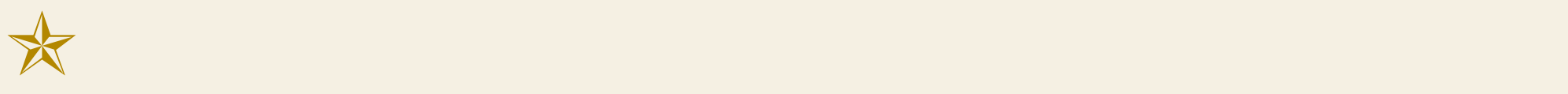

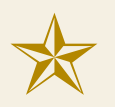

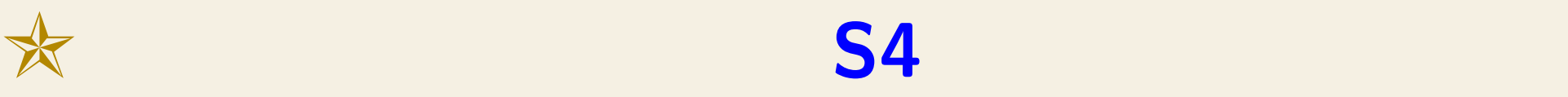

#### **★ GIS** GDAL, ORG, shapelib

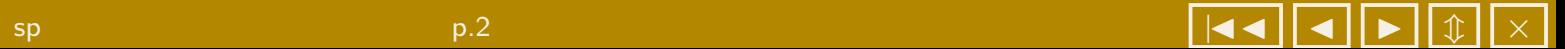

3 sp

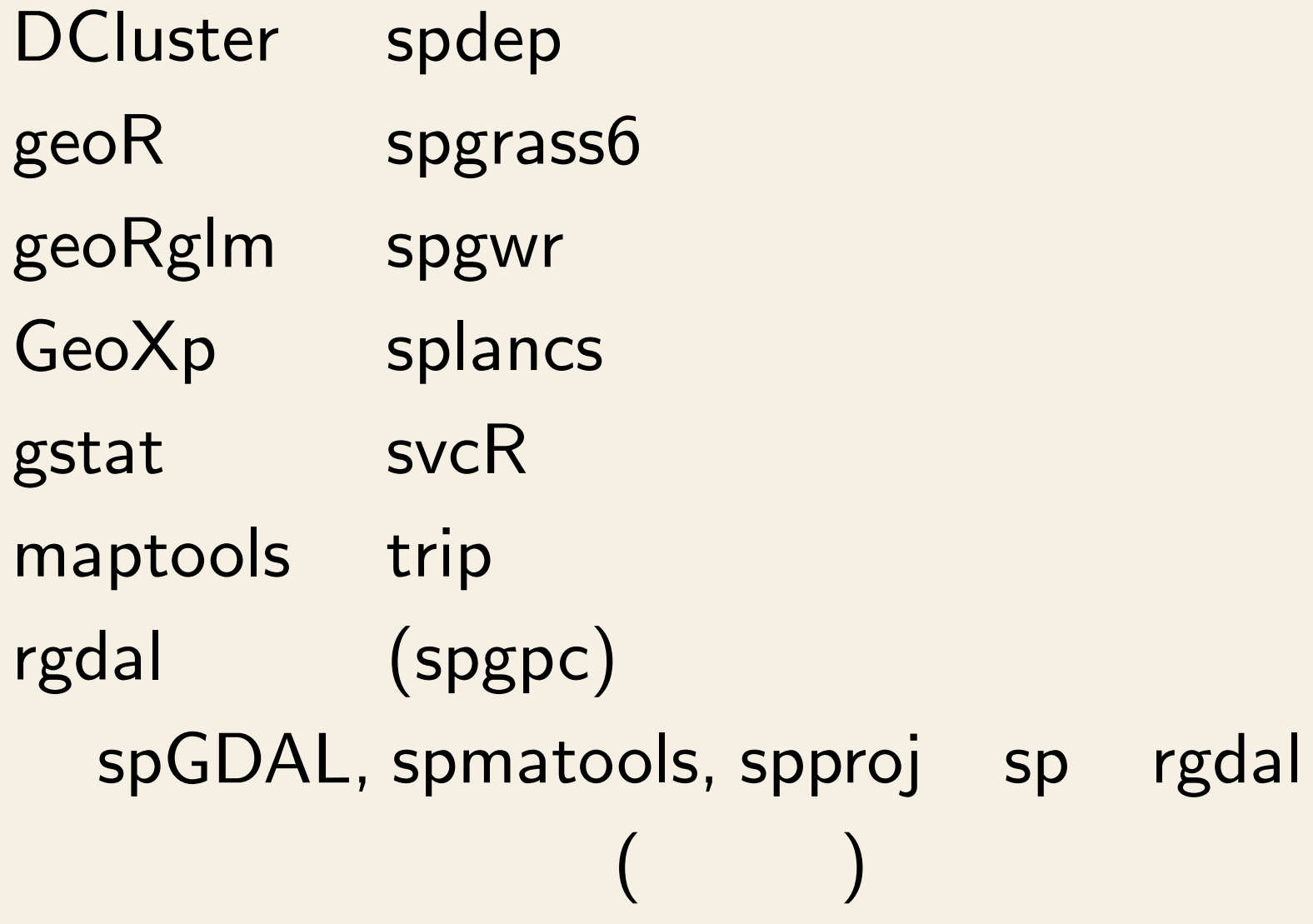

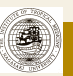

CRS-class DMS-class GridTopology-class Line-class Lines-class Polygon-class Polygons-class Spatial-class

SpatialGrid-class SpatialGridDataFrame-class SpatialLines-class SpatialLinesDataFrame-class SpatialPixels-class SpatialPixcelsDataFrame-class SpatialPoints-class SpatialPointsDataFrame-class SpatialPolygons-class SpatialPolygonsDataFrame-class

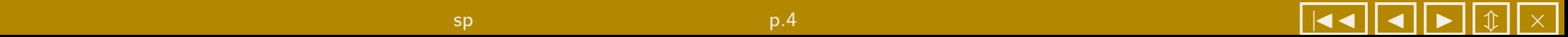

### 5 Line

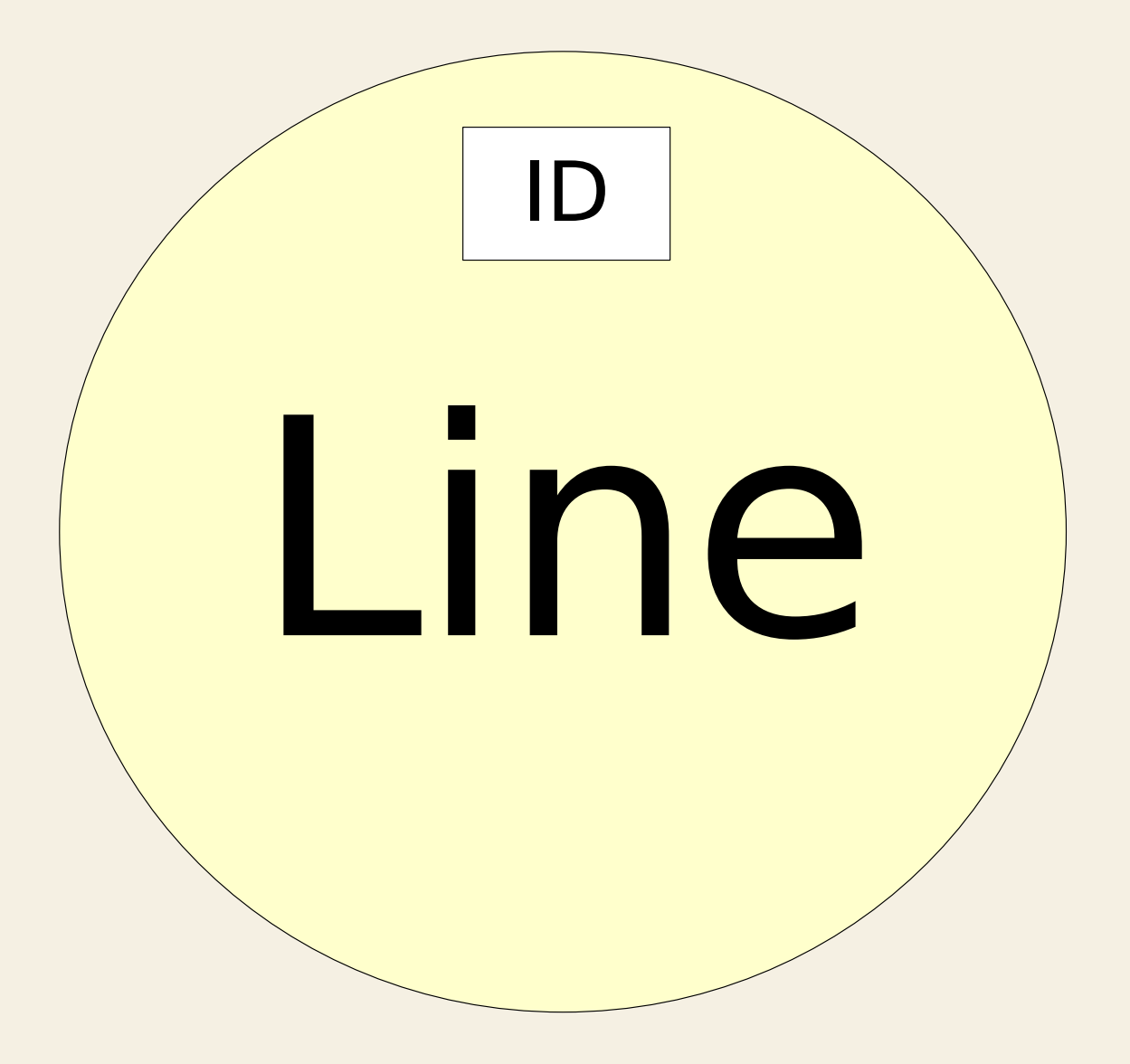

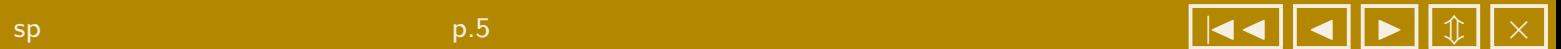

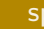

### 6 Lines

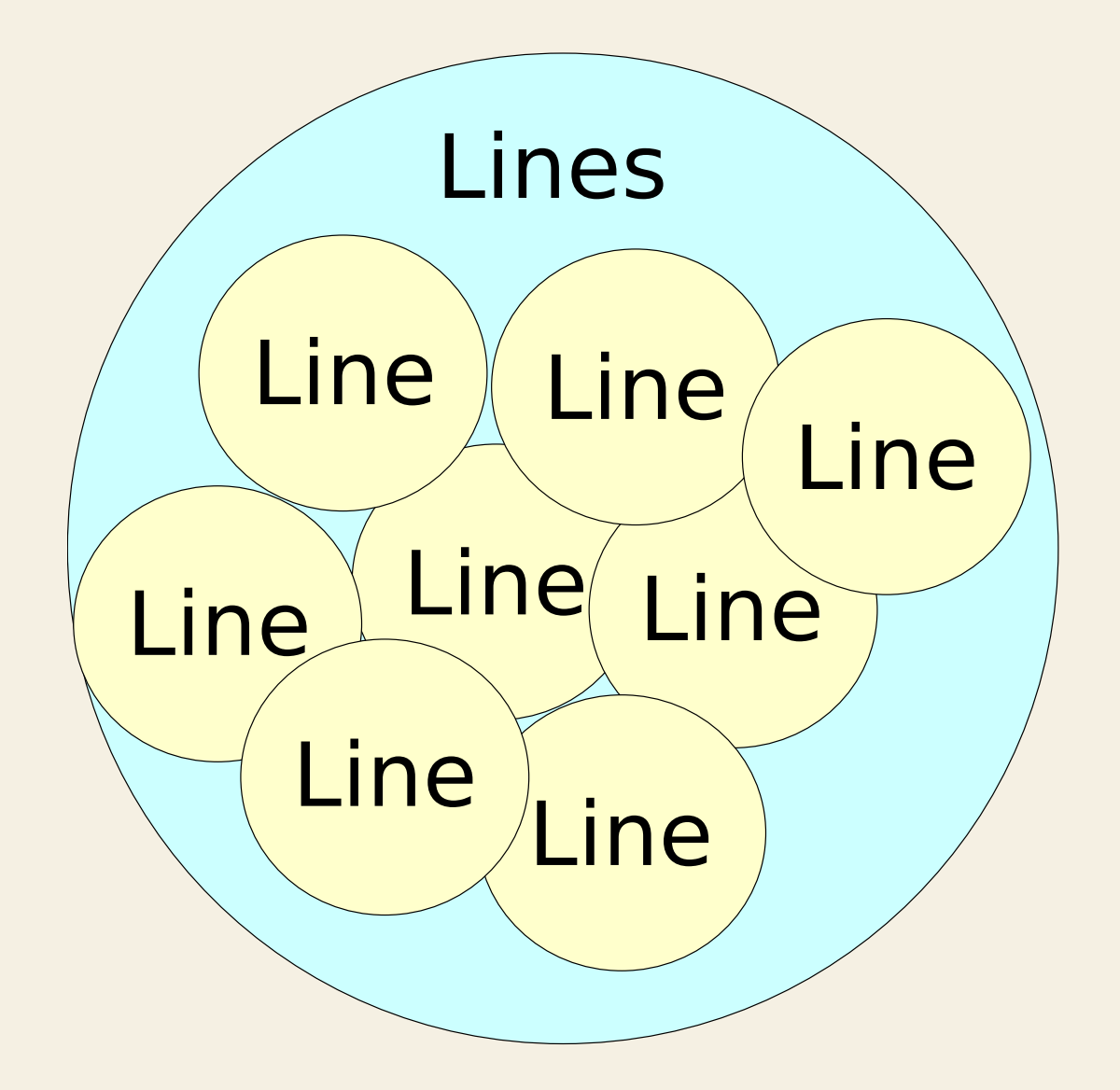

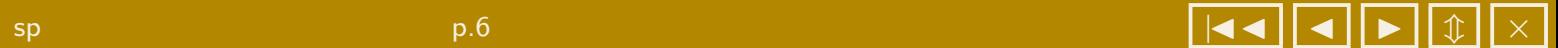

### 7 SpatialLines

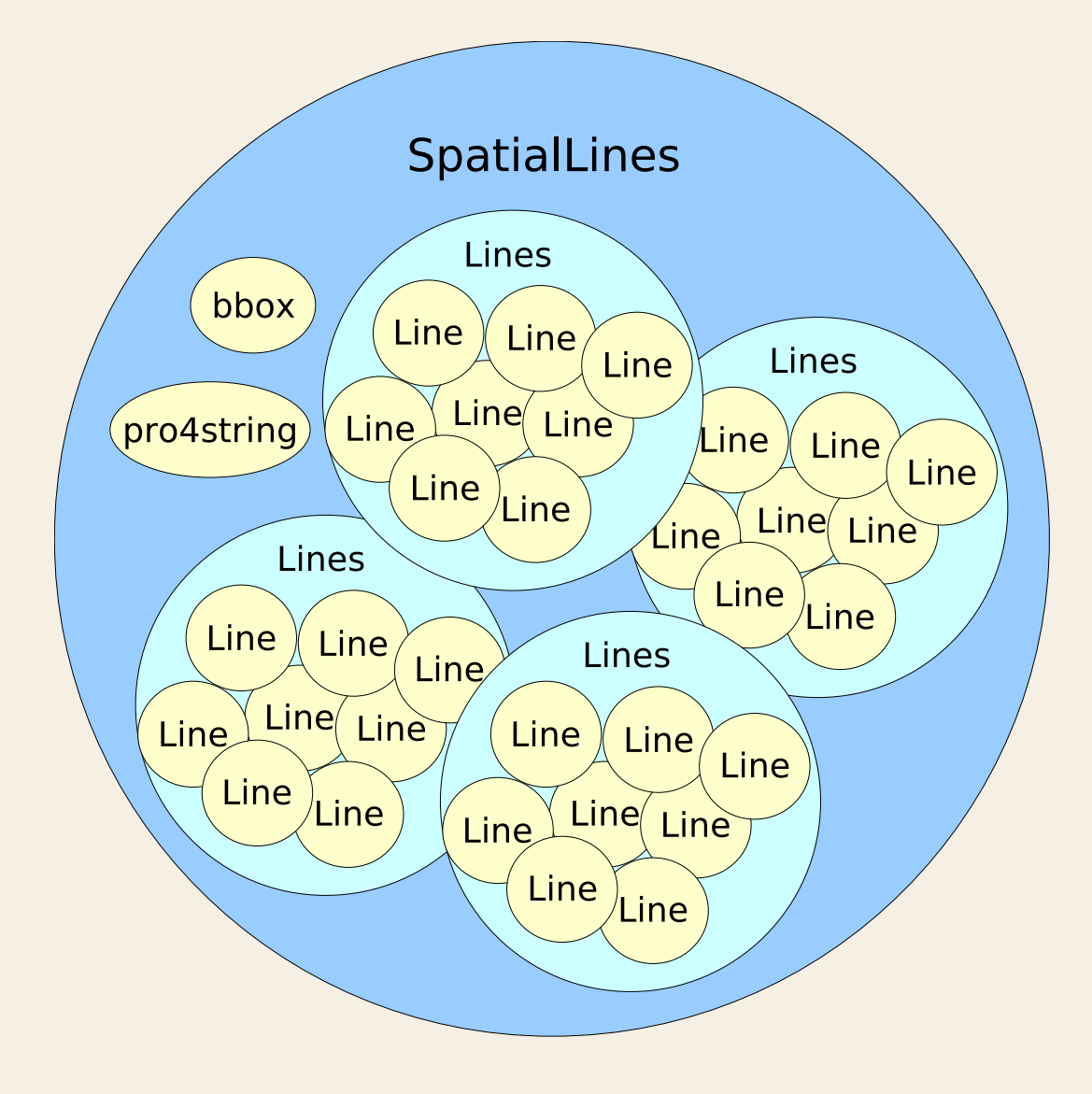

![](_page_7_Picture_2.jpeg)

### 8 SpatialLinesDataFrame

![](_page_8_Figure_1.jpeg)

![](_page_8_Picture_2.jpeg)

 $\bigcirc$ 

## 9 Polygon

![](_page_9_Figure_1.jpeg)

![](_page_9_Picture_2.jpeg)

### 10 Polygons

![](_page_10_Figure_1.jpeg)

![](_page_10_Picture_2.jpeg)

### 11 SpatialPolygons

![](_page_11_Figure_1.jpeg)

![](_page_11_Picture_2.jpeg)

### 12 SpatialPolygonsDataFrame

![](_page_12_Figure_1.jpeg)

![](_page_12_Picture_2.jpeg)

B

### 13 sp

![](_page_13_Figure_1.jpeg)

![](_page_13_Picture_2.jpeg)

![](_page_14_Figure_0.jpeg)

![](_page_14_Picture_1.jpeg)

```
1 library ( maps )
 jp.poly <- map ("world","japan",fill=TRUE,
3 col="transparent", plot=FALSE)
 plot (jp.poly , type ="l"
,col =" blue "
,
5 xlab="Longitude", ylab="Latitude")
```
![](_page_15_Picture_2.jpeg)

![](_page_16_Figure_1.jpeg)

![](_page_16_Picture_2.jpeg)

長崎大学熱帯医学研究所社会環境分野 谷村 晋 sp パッケージのクラスとメソッド p.16 *|*JJ J I *m ×*

> class(jp.poly)  $[1]$  "map" > names(jp.poly) [1] "x" "y" "range" "names" 5 > jp.poly\$names [1] "Japan:Haha<sub>l</sub>Jima" "Japan:Sado" [3] "Japan:Shikoku" "Japan:Kakeroma<sub>l</sub>Jima" [5] "Japan: Okino<sub>U</sub>Daito" "Japan: Okushiri<sub>U</sub>To" [7] "Japan:Amakusa<sub>u</sub>Shoto" "Japan:Honshu" 10 [9] "Japan:Kyushu" "Japan:Yome<sub>l</sub>Jima" [11] "Japan:Muko<sub>l</sub>Jima" "Japan:Kume<sub>l</sub>Shima"

![](_page_17_Picture_2.jpeg)

```
1 library(sp)
  library(maptools)
3 IDs <- sapply(strsplit(jp.poly$names, ":"),
       function(x) \; x[1]jp.poly.sp <- map2SpatialPolygons(jp.poly,
5 IDs=IDs, proj4string=CRS("+proj=longlat<sub>u</sub>+datum=
         WGS84"))
  plot(jp.poly.sp,col="red"
,axes=TRUE)
```
![](_page_18_Picture_2.jpeg)

![](_page_19_Figure_1.jpeg)

![](_page_19_Picture_2.jpeg)

```
> class(jp.poly.sp)
   [1] "SpatialPolygons"
  attr(,"package")
4 [1] "sp"
  > getSpPnParts(jp.poly.sp)
   [1] 47
  > getSpPPolygonsIDSlots(jp.poly.sp)
   [1] "Japan"
9 > summary(jp.poly.sp)
  Object of class SpatialPolygons
  Coordinates:
           min max
  r1 122.95474 145.68861
14 r2 24.25193 45.50443
```
![](_page_20_Picture_2.jpeg)

```
Is projected: FALSE
  proj4string : [+proj=longlat
   +datum=wgs84]
  > show(jp.poly.sp)
19 An object of class "SpatialPolygons"
  Slot "polygons":
   [[1]]
  An object of class "Polygons"
  Slot "Polygons":
24 [[1]]
  An object of class "Polygon"
  Slot "labpt":
   [1] NaN NaN
29 Slot "area":
   [1] 0
```
![](_page_21_Picture_1.jpeg)

```
Slot "hole":
   [1] FALSE
34
  Slot "ringDir":
   \overline{[1]} 1
  Slot "coords":
39 [,1] [,2]
   [1,] 142.1292 26.71192
   [2,] 142.1292 26.71192
```
![](_page_22_Picture_1.jpeg)

£

```
> jp.poly.sp@polygons[[1]]@Polygons[[9]]
  An object of class "Polygon"
  Slot "labpt":
4 [1] 130.8475 32.6402
  Slot "area":
   [1] 3.652072
9 Slot "hole":
   [1] TRUE
  Slot "ringDir":
   \boxed{1} -1
14
```
![](_page_23_Picture_2.jpeg)

![](_page_24_Picture_95.jpeg)

![](_page_25_Picture_85.jpeg)

![](_page_25_Picture_1.jpeg)

![](_page_26_Picture_73.jpeg)

![](_page_26_Picture_1.jpeg)

- > jp.poly.sp@polygons[[1]]@Polygons[[9]]@hole [1] TRUE
- 3 > jp.poly.sp@polygons[[1]]@Polygons[[9]]@hole <- FALSE
	- > jp.poly.sp@polygons[[1]]@Polygons[[9]]@hole [1] FALSE
	- > plot(jp.poly.sp, col="red" , axes=TRUE)

![](_page_27_Picture_5.jpeg)

![](_page_28_Figure_1.jpeg)

![](_page_28_Picture_2.jpeg)

 $\frac{1}{2}$ 

```
jp.line <- map("world"
,interior=FALSE,
2 col="transparent"
,
             plot=FALSE,
4 xlim=c(125,150),ylim=c(25,45))
 plot(jp.line,type="l"
,col="blue"
,
6 xlab="Longitude"
,ylab="Latitude")
```
![](_page_29_Picture_2.jpeg)

![](_page_30_Figure_1.jpeg)

![](_page_30_Picture_2.jpeg)

 $\beta$  , and  $\beta$  is a sp  $\beta$  sp  $\beta$  of  $\beta$  is a sp  $\beta$  in  $\beta$  is a sp  $\beta$  is a sp  $\beta$  if  $\beta$  is a sp  $\beta$  is a sp  $\beta$  if  $\beta$  is a sp  $\beta$  is a sp  $\beta$  is a sp  $\beta$  is a sp  $\beta$  is a sp  $\beta$  is a sp  $\beta$  is a sp

£

```
> class(jp.line)
  [1] "map"
  > names(jp.line)
4 [1] "x" "y" "range" "names"
  > jp.line$names
    [1] "USSR" "China"
    [3] "North<sub>L</sub>Korea" "South<sub>L</sub>Korea"
    [5] "Japan:Haha<sub>LJ</sub>Jima" "USSR:?"
9 [7] "Japan:Sado" "Japan:Shikoku"
```

```
1 jp.line <- pruneMap(jp.line,xlim=c(125,150),
                    ylim=c(25,45))
3 lines(jp.line, col="red")
```
pruneMap

S

![](_page_32_Picture_3.jpeg)

![](_page_33_Figure_1.jpeg)

![](_page_33_Picture_2.jpeg)

![](_page_33_Picture_3.jpeg)

```
> jp.line.sp <- map2SpatialLines(jp.line,
  + proj4string=CRS("+proj=longlat<sub>1</sub>+datum=wgs84"))
  > class(jp.line.sp)
   [1] "SpatialLines"
  attr(,"package")
  [1] "sp"
  7 > summary(jp.line.sp)
  Object of class SpatialLines
   Coordinates:
           min max
  r1 125.08614 147.45831
12 r2 25.44609 44.96166
  Is projected: FALSE
  proj4string : [+proj=longlat +datum=wgs84]
```
![](_page_34_Picture_2.jpeg)

#### > plot(jp.poly.sp, col="red" , axes=TRUE) > plot(jp.line.sp, col="blue" , add=TRUE)

![](_page_35_Picture_1.jpeg)

![](_page_36_Figure_1.jpeg)

![](_page_36_Picture_2.jpeg)

![](_page_37_Picture_75.jpeg)

#### Tokyo WGS84 420m

![](_page_37_Picture_3.jpeg)

17<br>\*

![](_page_38_Picture_1.jpeg)

![](_page_38_Picture_2.jpeg)

![](_page_38_Picture_3.jpeg)

![](_page_38_Picture_4.jpeg)

![](_page_38_Picture_5.jpeg)

![](_page_38_Picture_6.jpeg)

![](_page_38_Picture_7.jpeg)

![](_page_38_Picture_8.jpeg)

![](_page_38_Picture_9.jpeg)

![](_page_38_Picture_10.jpeg)

 $($ 

![](_page_38_Picture_11.jpeg)

)

![](_page_39_Figure_1.jpeg)

![](_page_39_Picture_2.jpeg)

![](_page_40_Picture_1.jpeg)

![](_page_40_Picture_2.jpeg)

![](_page_41_Figure_0.jpeg)

![](_page_41_Picture_1.jpeg)

## 21 CRS

#### PROJ4

![](_page_42_Figure_2.jpeg)

未定義:平面直角座標系(I系:長崎県)

CRS("+proj=tmerc<sub>1</sub>+ellps=GRS80  $+units=m_{||}+lat_{0}=33_{||}+lon_{0}=129.5_{||}+k=0.9999_{||}+x_{0}=0_{||}+y$ \_0=0")

![](_page_42_Picture_4.jpeg)

![](_page_43_Picture_132.jpeg)

![](_page_43_Picture_1.jpeg)

![](_page_44_Picture_186.jpeg)

![](_page_44_Picture_1.jpeg)

![](_page_45_Picture_185.jpeg)

![](_page_45_Picture_1.jpeg)

![](_page_46_Picture_183.jpeg)

![](_page_46_Picture_1.jpeg)

![](_page_47_Picture_206.jpeg)

![](_page_47_Picture_1.jpeg)

![](_page_48_Picture_99.jpeg)

![](_page_48_Picture_1.jpeg)

```
library(rgdal)
  jp.poly.utm <- spTransform(jp.poly.sp, CRS("+proj=
       utm<sub>u</sub>+zone=52<sub>u</sub>+el1ps=WGS84")3 plot(jp.poly.sp, col="red"
, axes=TRUE,xlim=c
        (129,132),ylim=c(31,34))
 jp.poly.utm@polygons[[1]]@Polygons[[9]]@hole <-
       FALSE
  plot(jp.poly.utm, col="red"
, axes=TRUE,xlim=c
        (550000,700000),ylim=c(3400000,3770000))
```
![](_page_49_Picture_2.jpeg)

![](_page_50_Figure_1.jpeg)

![](_page_50_Picture_2.jpeg)

### 24 UTM 52

![](_page_51_Figure_1.jpeg)

![](_page_51_Picture_2.jpeg)

### 25 point.in.polygon

- $1 x \leftarrow runif(100); y \leftarrow runif(100)$ 
	- p.x  $\leftarrow c(0.3, 0.7, 0.5); p.y \leftarrow c(0.5, 0.5, 0.7)$
- 3 z <- point.in.polygon(x,y,p.x,p.y) cols <- c("blue" , "red")
- $5$  plot(x,y,col=cols[z+1],pch=16) polygon(p.x,p.y)

### 25 point.in.polygon

![](_page_53_Figure_1.jpeg)

x

![](_page_53_Picture_3.jpeg)

![](_page_53_Picture_5.jpeg)

### 26 Overlay

#### point-in-polygon Overlay

# Overlay

SpatialPoints SpatialPolygons SpatialPointsDataFrame SpatialPolygons SpatialPolygons SpatialPoints ID/ SpatialGridDataFrame SpatialPoints SpatialGrid SpatialPoints SpatialPixelsDataFrame SpatialPoints SpatialPixels SpatialPoints

![](_page_54_Picture_6.jpeg)

### 27 bubble

```
data(meuse)
2 coordinates (meuse) <- c("x", "y")
  bubble(meuse,
"cadmium"
,maxsize=2.5,
4 main = "cadmium<sub>u</sub>concentrations<sub>u</sub>(ppm)",
         key.entries = 2^(-1:4))
```
![](_page_55_Picture_2.jpeg)

### 27 bubble

**cadmium concentrations (ppm)**

![](_page_56_Figure_2.jpeg)

![](_page_56_Picture_3.jpeg)

 $\bigcirc$ 

### 28 degAxis

```
1 xy <- cbind(x=2*runif(100)-1,y=2*runif(100)-1)
 plot(SpatialPoints(xy,
3 proj4string=CRS("+proj=longlat")),
      xlim=c(-1,1), ylim=c(-1,1), pch=16,5 col=rainbow(100))
 degAxis(1)
7 degAxis(2,at=c(-1,-0.5,0,0.5,1))
```
![](_page_57_Picture_2.jpeg)

### 28 degAxis

![](_page_58_Figure_1.jpeg)

![](_page_58_Picture_2.jpeg)

![](_page_59_Picture_0.jpeg)

#### Geosimulation

![](_page_59_Picture_2.jpeg)

![](_page_59_Picture_3.jpeg)

選

 $\bigcirc$ 

#### recenter-methods 360

select.spatial

spDistsN1 UTM

unionSpatialPolygons

![](_page_60_Picture_7.jpeg)

![](_page_61_Picture_1.jpeg)

![](_page_61_Picture_2.jpeg)

![](_page_62_Figure_1.jpeg)

![](_page_62_Picture_2.jpeg)

![](_page_63_Picture_1.jpeg)

### Rjpwiki R GIS e1071 allShortestPaths extractPath

**trip** 

S

![](_page_63_Picture_5.jpeg)